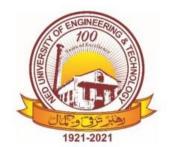

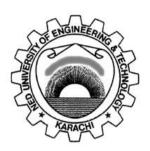

# LAB MANUAL For the course

# ENGINEERING DRAWING (EE-156) For F.E.(EE)

| Instructor name: |        |  |
|------------------|--------|--|
| Student name:    |        |  |
| Roll no:         | Batch: |  |
| Semester:        | Year:  |  |

Content Revision Team:

# LAB MANUAL For the course

# **ENGINEERING DRAWING** (EE-156) For F.E.(EE)

| Mr. Muhammad Uzair Khan a<br>Last Revision Date: | and Mr. Muhammad Irfan Sh | aikh                          |
|--------------------------------------------------|---------------------------|-------------------------------|
|                                                  | Approved By               |                               |
| The Board of Stud                                | ies of Department of      | <b>Electrical Engineering</b> |
|                                                  |                           |                               |
|                                                  | -                         |                               |
|                                                  | -                         |                               |
|                                                  | -                         |                               |

# To be filled by lab technician

| 0000000                                  |  |
|------------------------------------------|--|
| 10 to 0 to 00000000000000000000000000000 |  |

Attendance Percentage \_\_\_\_

# To be filled by Lab Instructor

Lab Score Sheet

| Final weighted Score for | MIS System | [10(A)+10(B)+5(C)]/25 | Round to next higher | multiple of 5 |  |  |  |  |
|--------------------------|------------|-----------------------|----------------------|---------------|--|--|--|--|
| Final LAB Attendance     | Percentage |                       | C                    |               |  |  |  |  |
| Final LAB                | Rubric     | Score                 | В                    |               |  |  |  |  |
| OEL/PBL                  | Rubric     | Score                 | A                    |               |  |  |  |  |
| Rubric                   | based      | Lab VI                |                      |               |  |  |  |  |
| Rubric                   | based      | Lab V                 |                      |               |  |  |  |  |
| Rubric                   | based      | Lab IV                |                      |               |  |  |  |  |
| Rubric                   | based      | Lab III               |                      |               |  |  |  |  |
| Rubric                   | based      | Lab II                |                      |               |  |  |  |  |
| Rubric                   | based      | Lab I                 |                      |               |  |  |  |  |
| Roll No.                 | pased      |                       |                      |               |  |  |  |  |

EE-156 ED Rubric Based Labs 3, 5, 6, 7, 10, 11

Note: All Rubric Scores must be in the next higher multiple of 5 for correct entry in MIS system.

#### **CONTENTS**

Psychomotor / Cognitive / Affective Level: P3 / C3 / A4 CLO/PLO: CLO1 (C3)/ PLO1, CLO2 (P3)/ PLO5, CLO3 (A4), PLO6

| S.No. | Date | Title of Experiment                                                                                | Total Marks | Signature |
|-------|------|----------------------------------------------------------------------------------------------------|-------------|-----------|
| 1     |      | To understand basic tools of AutoCAD 2015                                                          |             |           |
| 2     |      | To practice basic tools of AutoCAD through a layout plan of a classroom                            |             |           |
| 3     |      | *To draw civil layout plan of hotel on AutoCAD with proper scaling and dimensions.                 |             |           |
| 4     |      | To understand the section views and Elevation plans                                                |             |           |
| 5     |      | *To draw and understand sheet spacing and location of orthographic views by Third Angle Projection |             |           |
| 6     |      | *To draw orthographic views of curved planes by<br>Third Angle Projection                          |             |           |
| 7     |      | *To draw Isometric view of object using parallel lines concept                                     |             |           |
| 8     |      | To draw Isometric view of curved surfaces using circle projections and layers concept              |             |           |
| 9     |      | To convert and draw Isometric view into oblique view                                               |             |           |
| 10    |      | *To understand and draw electrical wiring of home.                                                 |             |           |
| 11    |      | *Single Line Diagram                                                                               |             |           |
| 12    |      | Extension board and its wiring diagram. (PBL)                                                      |             |           |

<sup>\*</sup> RUBRIC based Assessment

#### **Essential Overview of AutoCAD 2015**

#### **OBJECTIVE**

To understand basic tools of AutoCAD 2015

**Location: Computer Lab** 

#### **Basic structure of AutoCAD 2015**

AutoCAD is used to draw various types of drawings. Basic overview of AutoCAD 2015 is shown in figure below.

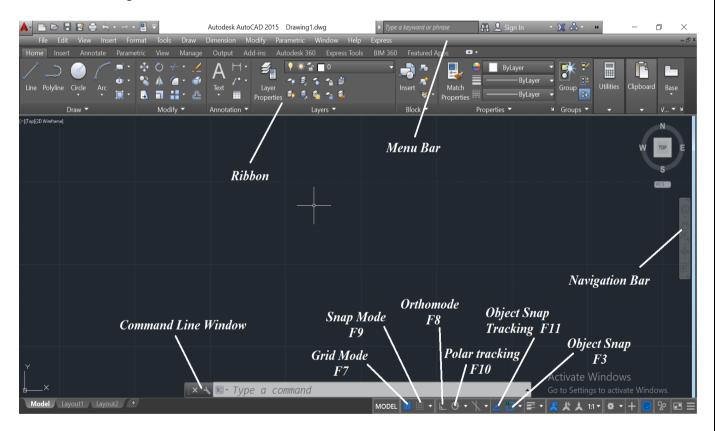

#### **Getting Start with AutoCAD**

- Open AutoCAD 2015
- Type 'mvsetup' in command window
- Type 'NO' or 'YES' in 'enable paper step
- Select type of drawing i.e 'A' for architecture drawing
- Select scale factor
- Enter width of paper
- Enter height of paper

#### **Engineering Drawing (EE-156)**

NED University of Engineering and Technology

Department of Electrical Engineering

#### **Overview of Basic Tools**

- Draw
- Modify
- Dimensions
- Layers
- Units (directly enter)
- Text
- Block (like grouping)
- Hatch
- Snap and tracking

#### **Exercise**

- 1) Draw four rectangles one inside another by using different layers
- 2) Draw the following shapes with dimensions
  - Circle (take your roll number as radius)
  - Rectangle (large side is equal to your roll no)
  - Triangle (each side is equal to your roll no)
  - Pentagon (Each side is equal to your roll no)
  - Ellipse (smaller radius is equal to your roll no)

#### Note

- 1. Download Free Education Version of AutoCAD 2015 or above from Auto desk website
- 2. Install AutoCAD 2015 on your Home PC as per instruction given in Lab.
- 2. Take handout of AutoCAD 2015 self-learning tutorial.
- 3. This tutorial will be helpful through the semester.

#### **Essential Practice of Basic Tools**

#### **OBJECTIVE**

To practice basic tools of AutoCAD through a layout plan of a classroom

**Location: Computer Lab** 

#### **Lab Practice**

Make layout plan of your classroom as per following dimensions

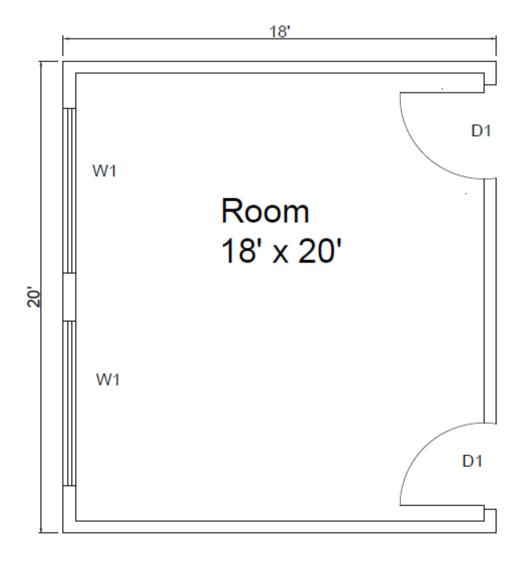

$$W1 = 7' \times 4'$$

#### **Engineering Drawing (EE-156)**

NED University of Engineering and Technology

Department of Electrical Engineering

#### **Learning Outcomes**

- 1. Practice of AutoCAD 2010
- 2. Use of following commands to draw this object
  - Units
  - Line
  - Offset
  - Circle
  - Trim
  - Dimension
  - Text
  - Plot
- 3. Understanding of floor plan
- 4. Representation of doors and windows

#### **Exercise**

Draw Layout plan of single room of your house.

Mention following information.

- 1. Dimensions
- 2. Door, windows and ventilator size
- 3. Size of Room

#### Note

Take print out of task and attach it in your Engineering Drawing portfolio.

# **Home Civil Layout Plan**

#### **OBJECTIVE**

To draw civil layout plan of hotel on AutoCAD with proper scaling and dimensions.

#### **Location: Computer Lab**

#### **Lab Practice**

Make layout plan of a small hotel as per given dimensions.

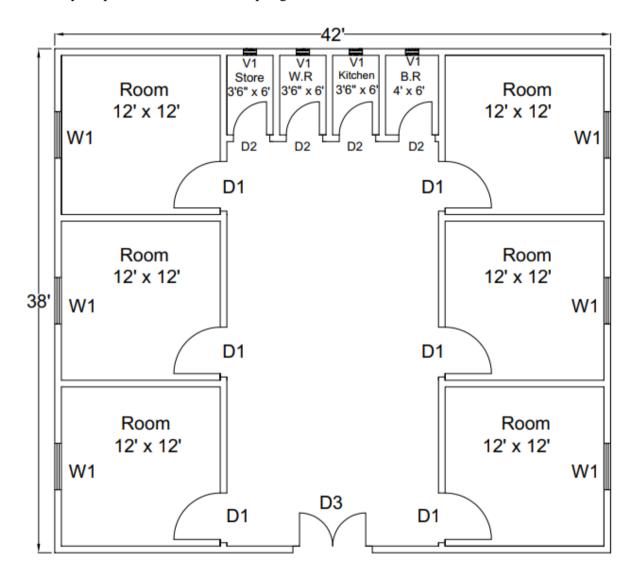

#### Engineering Drawing (EE-156)

NED University of Engineering and Technology

Department of Electrical Engineering

#### Here

D1 = 3.5' x 7'

D2 = 2.5' x 7'

 $D3 = 5' \times 7'$ 

W1 = 3.5' x 4'

 $V1 = 1' \times 1'$ 

#### **Learning Outcomes**

- 1. Practice of AutoCAD 2015
- 2. Use following new commands to make above civil layout plan
  - Arc
  - Block
  - Mirror
  - Fillet
- 3. Understanding of Civil layout plans

#### **Exercise**

Draw Civil Layout plan of your house.

Mention following information.

- 1. Dimensions
- 2. Door, windows and ventilator size
- 3. Size of Room

# **Note**

Take print out of task and attach it in your Engineering Drawing portfolio.

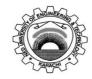

Course Code: **EE-156** Course Title: **Engineering Drawing** 

Laboratory Session No.: \_\_\_\_\_ Date: \_\_\_\_

|                                        | Psychomotor Domain Assessment Rubric for Laboratory (Level P3) |                                  |                                   |                                   |                                     |
|----------------------------------------|----------------------------------------------------------------|----------------------------------|-----------------------------------|-----------------------------------|-------------------------------------|
|                                        |                                                                |                                  | Extent of Achiever                |                                   |                                     |
| Skill(s) to be assessed                | 0                                                              | 1                                | 2                                 | 3                                 | 4                                   |
| Software Menu                          | Unable to                                                      | Little ability and               | Moderate ability                  | Reasonable                        | Demonstrates                        |
| Identification and                     | understand and                                                 | understanding of                 | and                               | understanding of                  | command over                        |
| Usage:                                 | use software                                                   | software menu                    | understanding of                  | software menu                     | software menu                       |
| Ability to initialise,                 | menu                                                           | operation, makes                 | software menu                     | operation, makes no               | usage with frequent                 |
| configure and <i>operate</i>           |                                                                | many mistake                     | operation, makes                  | major mistakes                    | use of advance                      |
| software environment                   |                                                                |                                  | lesser mistakes                   |                                   | menu options                        |
| <u>under</u> <u>supervision</u> ,      |                                                                |                                  |                                   |                                   |                                     |
| using menus,                           |                                                                |                                  |                                   |                                   |                                     |
| shortcuts, instructions                |                                                                |                                  |                                   |                                   |                                     |
| etc.                                   |                                                                |                                  |                                   |                                   |                                     |
| 10%                                    | O                                                              | 10                               | 20                                | 30                                | 40                                  |
| Transforming Physical                  | Completely                                                     | Slightly able to                 | Somewhat able to                  | Moderately able to                | Fully able to                       |
| Specifications into                    | unable to                                                      | understand and                   | understand and                    | understand and                    | understand and                      |
| CAD Parameters:                        | understand and                                                 | transform                        | transform                         | transform physical                | transform physical                  |
| Ability to <u>perceive</u>             | transform                                                      | physical                         | physical                          | dimensions into                   | dimensions into CAD                 |
| conversion of physical                 | physical                                                       | dimensions into                  | dimensions into                   | CAD parameters                    | parameters                          |
| dimensions into CAD                    | dimensions into                                                | CAD parameters                   | CAD parameters                    |                                   |                                     |
| software parameters                    | CAD parameters                                                 |                                  |                                   |                                   |                                     |
| 15%                                    | o                                                              | 15                               | 30                                | 45                                | 60                                  |
| Use of Input and                       | Not able to use                                                | Rarely uses                      | Occasionally uses                 | Often uses mouse                  | Handles mouse and                   |
| Output Devices:                        | mouse and                                                      | mouse and                        | mouse and                         | and keyboard                      | keyboard effectively                |
| Receiving <u>Sensory</u>               | keyboard                                                       | keyboard                         | keyboard                          | effectively in                    | in accordance of                    |
| input from computer                    | effectively in                                                 | effectively in                   | effectively in                    | accordance of visual              | visual input from                   |
| screen and effectively                 | accordance of                                                  | accordance of                    | accordance of                     | input from screen                 | screen                              |
| <u>handling</u> input devices          | visual input                                                   | visual input from                | visual input from                 |                                   |                                     |
| for software interface                 | from screen                                                    | screen                           | screen                            |                                   |                                     |
| 15%                                    | 0                                                              | 15                               | 30                                | 45                                | 60                                  |
| Detecting and                          | Unable to check                                                | Able to find error               | Able to find error                | Able to find error                | Able to find error                  |
| Removing Errors:                       | and detect error                                               | messages and                     | messages and                      | messages/indication               | messages/indication                 |
| <u>Detect</u>                          | messages and indications in                                    | indications in                   | indications in                    | in software as well               | in software along                   |
| Errors/Exceptions and in CAD model and |                                                                | software but no                  | software as well                  | as understanding of               | with the                            |
|                                        | software                                                       | understanding of                 | as understanding                  | detecting all of those errors and | understanding to detect and rectify |
| remove them                            |                                                                | detecting those errors and their | of detecting some of those errors | those errors and their types      | them                                |
|                                        |                                                                | types                            | and their types                   | tileli types                      | uieiii                              |
| 15%                                    | o                                                              | 15                               | 30                                | 45                                | 60                                  |

|                              | Psychomotor Domain Assessment Rubric for Laboratory (Level P3) |                    |                    |                      |                      |  |
|------------------------------|----------------------------------------------------------------|--------------------|--------------------|----------------------|----------------------|--|
|                              | -                                                              |                    | Extent of Achiever |                      |                      |  |
| Skill(s) to be assessed      | 0                                                              | 1                  | 2                  | 3                    | 4                    |  |
| Understanding CAD            | Unable to                                                      | Recognises and     | Recognises and     | Recognises and       | Recognises and       |  |
| Symbols and their            | recognise and                                                  | recalls only a few | recalls many CAD   | recalls most CAD     | recalls all CAD      |  |
| Interconnection:             | recall any CAD                                                 | CAD symbols and    | symbols and their  | symbols and their    | symbols and their    |  |
| Recognise and recall         | symbol and                                                     | their inter-       | inter-connection   | inter-connection     | inter-connection     |  |
| CAD symbols and their        | their inter-                                                   | connection         |                    |                      |                      |  |
| i <u>nter</u> connection     | <u>c</u> onnection                                             |                    | _                  |                      |                      |  |
| 15%                          | 0                                                              | 15                 | 30                 | 45                   | 60                   |  |
| Following step-by-           | Inability to                                                   | Able to recognise  | Able to recognise  | Able to recognise    | Able to recognise    |  |
| step procedure to            | recognise and                                                  | given lab          | given lab          | given lab            | given lab            |  |
| complete lab work:           | perform given                                                  | procedures and     | procedures and     | procedures and       | procedures and       |  |
| Observe, imitate and         | lab procedures                                                 | perform them       | perform them by    | perform them by      | perform them by      |  |
| operate software to          |                                                                | but could not      | following          | following prescribed | following prescribed |  |
| complete the                 |                                                                | follow the         | prescribed order   | order of steps, with | order of steps, with |  |
| provided sequence of         |                                                                | prescribed order   | of steps, with     | occasional mistakes  | no mistakes          |  |
| steps                        |                                                                | of steps           | frequent mistakes  |                      |                      |  |
| 10%                          | o                                                              | 10                 | 20                 | 30                   | 40                   |  |
| Recording/Saving             | Inability to                                                   | Able to recognise  |                    | Able to recognise    | Able to recognise    |  |
| Visual Output from           | recognise                                                      | prescribed         |                    | prescribed output    | prescribed output    |  |
| CAD Software:                | prescribed                                                     | output file        |                    | file format but      | file format and      |  |
| <u>Recognise</u> the         | output file                                                    | format but does    |                    | records it           | records it           |  |
| prescribed output file       | format                                                         | not record         |                    | incompletely or      | completely and       |  |
| format and                   |                                                                | according to       | _                  | erroneously          | error free           |  |
| manipulate software          |                                                                | given instructions |                    |                      |                      |  |
| features to save and         |                                                                |                    |                    |                      |                      |  |
| print required output        |                                                                |                    |                    |                      |                      |  |
| file                         |                                                                |                    |                    |                      |                      |  |
| 10%                          | 0                                                              | 10                 |                    | 30                   | 40                   |  |
| Incorporating Civil          | Unable to                                                      | Able to            | _                  | Able to remember     | Able to remember     |  |
| Plan and Electrical          | remember or                                                    | remember and       |                    | and recall most      | and recall most      |  |
| SLD in CAD Software:         | recall concepts                                                | recall most        |                    | concepts of Civil    | concepts of Civil    |  |
| <u>Demonstrate</u> skills to | of Civil Plan and                                              | concepts of Civil  |                    | Plan and Electrical  | Plan and Electrical  |  |
| incorporate                  | Electrical SLD                                                 | Plan and           |                    | SLD, also unable to  | SLD, also able to    |  |
| knowledge of Civil           |                                                                | Electrical SLD,    |                    | design them in CAD   | design them in CAD   |  |
| Plans and Electrical         |                                                                | but unable to      |                    | with some mistakes   | with no mistakes or  |  |
| SLD into CAD Software        |                                                                | design them in     |                    | and errors           | errors               |  |
| 100/                         |                                                                | CAD                |                    | 20                   |                      |  |
| 10%                          | U                                                              | 10                 |                    | 30                   | 40                   |  |

| Total Points (out of 400)        |            |
|----------------------------------|------------|
| Weighted CLO (Psychomotor Score) | (Points/4) |
| Remarks                          |            |
| Instructor's Signature with Date |            |

#### **Section View and Elevation Plan**

#### **OBJECTIVE**

To understand the section views and Elevation plans

**Location: Computer Lab** 

#### **Lab Practice**

Draw the elevation plan of section A-A' of civil layout plan.

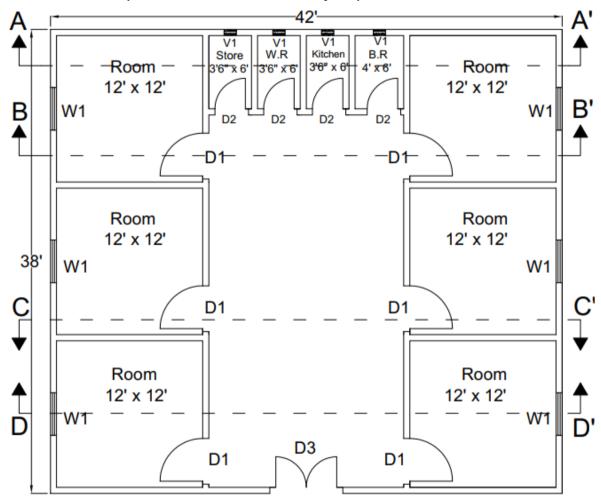

Size of doors, windows and ventilators are same as mentioned in Lab session 3.

$$D1 = 3.5$$
' x 7'

$$D2 = 2.5$$
' x 7'

$$D3 = 5' \times 7'$$

$$W1 = 3.5$$
' x 4'

$$V1 = 1' \times 1'$$

Height of area is 12' while show 1.5' base underground.

#### **Learning Outcomes**

- 1. Practice of AutoCAD 2015
- 2. Use following new commands to make above civil layout plan
- Layers to represent section line
- Hatch
- 3. Understanding of Section Views
- 4. Understanding of Elevation plans

# Elevation Plan for Section A - A'

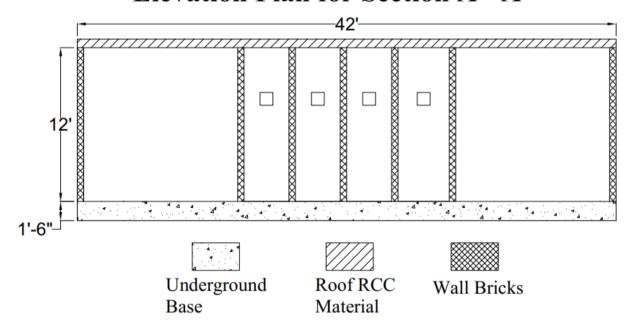

#### **Exercise**

- 1. Make elevation plan of Section B-B', C-C' and D-D'
- 2. Make three random section lines on your house layout (one vertically and two horizontally), and then make their elevation plan.

Mention following information.

- i. Dimensions
- ii. Hatch pattern and its marking

#### **Note**

Take print out of task and attach it in your Engineering Drawing portfolio.

Department of Electrical Engineering

#### LAB SESSION 05

#### **Orthographic View**

#### **OBJECTIVE**

To draw and understand sheet spacing and location of orthographic views by Third Angle Projection

**Location: Drawing Hall** 

#### **Lab Practice**

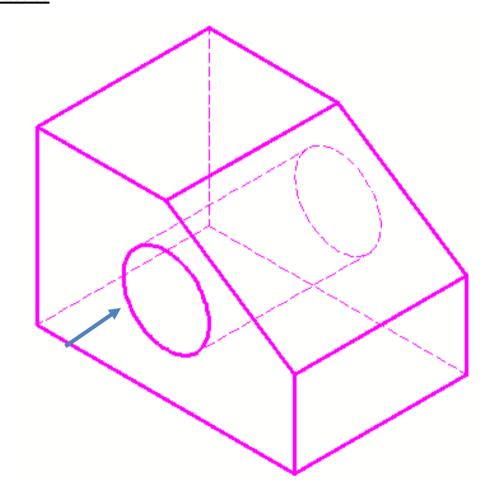

#### **Learning Outcomes**

- Familiarity with Drawing hall and usage of drawing instrument
- Apply third angle projection
- Find horizontal spacing
- Find vertical spacing
- Divide your sheet
- Draw orthographic Views

Department of Electrical Engineering

#### Orthographic View

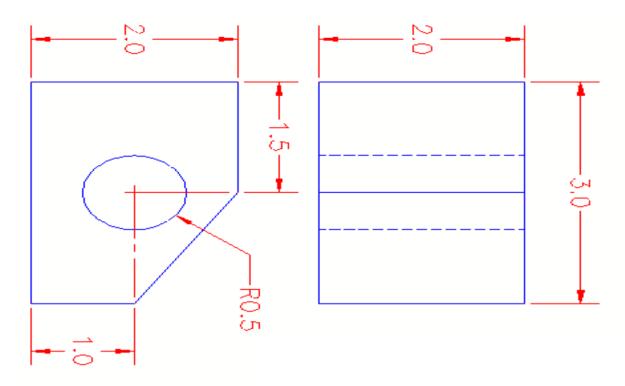

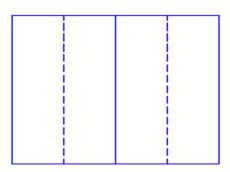

#### **Exercise**

Draw orthographic view of following object by Third Angle Projection.

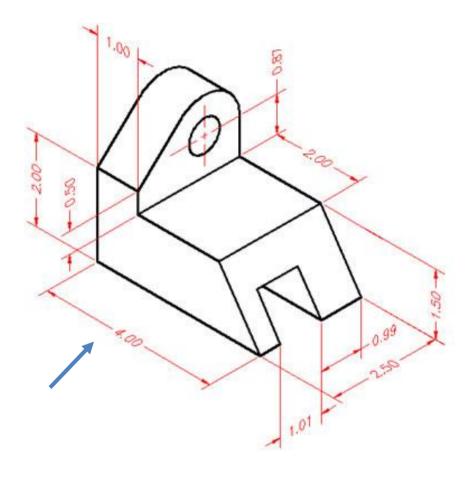

# **Note**

- Use A3 drawing sheet
- Scale your drawing as per object size
- Attach it in your Engineering Drawing portfolio.

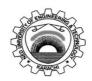

Course Code: **EE-156** Course Title: **Engineering Drawing** 

Laboratory Session No.: \_\_\_\_\_\_ Date:

| Laboratory Sessi  |                 |                                           | Date:               | . (1 150)         |                          |
|-------------------|-----------------|-------------------------------------------|---------------------|-------------------|--------------------------|
|                   | Psychomot       | tor Domain Assessme                       |                     |                   |                          |
| Skill(s) to be    |                 |                                           | Extent of Achieveme |                   |                          |
| assessed          | 0               | 1                                         | 2                   | 3                 | 4                        |
| Clarity of design | Drawing is      | Drawing is not clear                      | Drawing is clear    | Drawing is clear  | Drawing is clear and     |
|                   | incorrect.      | and is not obvious                        | but not reflective  | and reflects what | reflects what the        |
|                   |                 | about what the                            | of what the         | product is.       | product is.              |
|                   |                 | product is.                               | product is.         |                   |                          |
| 10%               | o               | 10                                        | 20                  | 30                | 40                       |
| Proper Spacing    | Space is not    | 25% Space is used                         | 50% Space is used   | 80% Space is      | Drawing has an           |
|                   | properly used.  | properly to display                       | properly to         | used to display   | excellent appearance.    |
|                   |                 | drawing.                                  | display drawing.    | the final drawing | Space is used to display |
|                   |                 |                                           |                     | in a professional | the final drawing in a   |
|                   |                 |                                           |                     | manner.           | professional manner.     |
| 10%               | 0               | 10                                        | 20                  | 30                | 40                       |
| Proper Scaling    | Not drawn to    | Few dimensions are                        | Half of             | Many of the       | All dimensions are       |
|                   | scale.          | drawn according to                        | dimensions are      | dimensions are    | drawn according to       |
|                   |                 | scale                                     | drawn according     | drawn according   | scale                    |
|                   | _               |                                           | to scale            | to scale          |                          |
| 10%               | 0               | 10                                        | 20                  | 30                | 40                       |
| Dimensions        | Improper and/or | 25% of dimensions                         | 50% of              | 80% of            | All-important            |
|                   | unnecessary     | are done correctly.                       | dimensions are      | dimensions are    | dimensions are shown     |
|                   | dimensioning    |                                           | done correctly.     | done correctly.   | on the drawing.          |
|                   |                 |                                           |                     |                   | Dimensions are           |
|                   | _               |                                           |                     |                   | correct.                 |
| 10%               | 0               | 10                                        | 20                  | 30                | 40                       |
| Orthographic/     | Views are not   | All views are                             | 2 views are         | 1 view is         | All views are projected  |
| Isometric/        | projected.      | projected, but are                        | projected           | projected         | correctly.               |
| section view      |                 | incorrect.                                | incorrectly         | incorrectly.      |                          |
|                   |                 |                                           |                     |                   |                          |
| 40%               | 0               | 40                                        | 80                  | 120               | 160                      |
| Graphically       | The drawing     | 25% drawing views                         | 50% of drawing      | 80% of Drawing    | Drawing views provided   |
| accurate          | views provided  | provided are                              | views provided      | views provided    | are sufficient, correct  |
|                   | are incorrect.  | sufficient, correct or                    | are sufficient,     | are sufficient,   | and appropriate.         |
|                   |                 | appropriate.                              | correct or          | correct           | appropriate.             |
|                   |                 | 2-1-10-10-10-10-10-10-10-10-10-10-10-10-1 | appropriate.        | appropriate.      |                          |
|                   |                 |                                           | 16 -6               | 1. It It 1.       |                          |
| 20%               | 0               | 20                                        | 40                  | 60                | 80                       |

| Total Points (out of 400)        |            |
|----------------------------------|------------|
| Weighted CLO (Psychomotor Score) | (Points/4) |
| Remarks                          |            |
| Instructor's Signature with Date |            |

# **Orthographic Views**

# **OBJECTIVE**

To draw orthographic views of curved planes by Third Angle Projection

**Location: Drawing Hall** 

#### **Lab Practice**

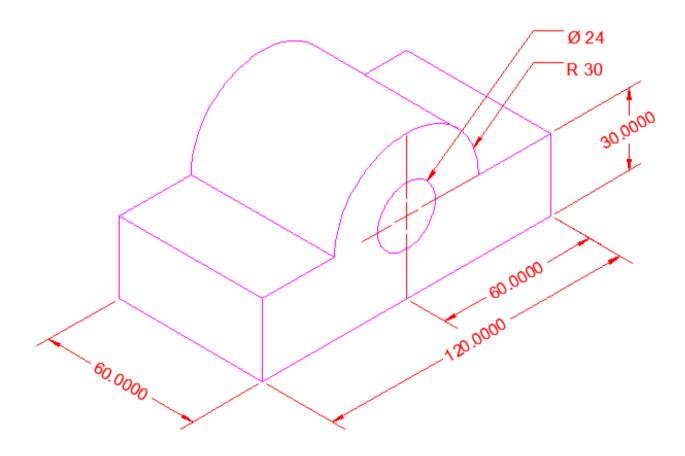

#### **Learning Outcomes**

- Practice of orthographic view
- Understanding of hidden lines
- Understanding of curved surfaces from Isometric views

Department of Electrical Engineering

# **Exercise**

Draw orthographic view of following object by third Angel Projection

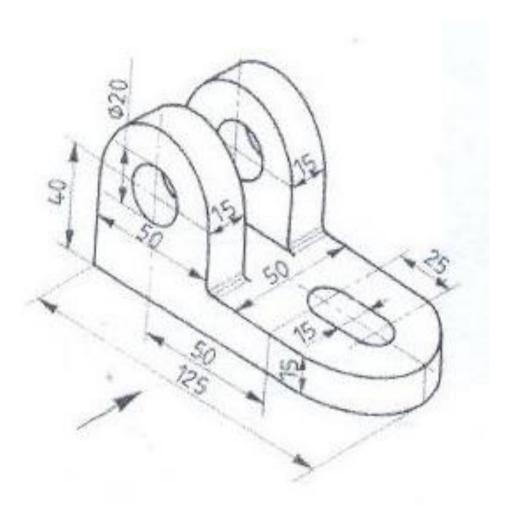

# **Note**

- Use A3 drawing sheet
- Scale your drawing as per object size
- Attach it in your Engineering Drawing portfolio.

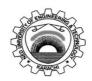

Course Code: **EE-156** Course Title: **Engineering Drawing** 

Laboratory Session No.: \_\_\_\_\_\_ Date:

| Laboratory Sessi  |                 |                                           | Date:               | . (1 150)         |                          |
|-------------------|-----------------|-------------------------------------------|---------------------|-------------------|--------------------------|
|                   | Psychomo        | tor Domain Assessme                       |                     |                   |                          |
| Skill(s) to be    |                 |                                           | Extent of Achieveme |                   |                          |
| assessed          | 0               | 1                                         | 2                   | 3                 | 4                        |
| Clarity of design | Drawing is      | Drawing is not clear                      | Drawing is clear    | Drawing is clear  | Drawing is clear and     |
|                   | incorrect.      | and is not obvious                        | but not reflective  | and reflects what | reflects what the        |
|                   |                 | about what the                            | of what the         | product is.       | product is.              |
|                   |                 | product is.                               | product is.         |                   |                          |
| 10%               | o               | 10                                        | 20                  | 30                | 40                       |
| Proper Spacing    | Space is not    | 25% Space is used                         | 50% Space is used   | 80% Space is      | Drawing has an           |
|                   | properly used.  | properly to display                       | properly to         | used to display   | excellent appearance.    |
|                   |                 | drawing.                                  | display drawing.    | the final drawing | Space is used to display |
|                   |                 |                                           |                     | in a professional | the final drawing in a   |
|                   |                 |                                           |                     | manner.           | professional manner.     |
| 10%               | 0               | 10                                        | 20                  | 30                | 40                       |
| Proper Scaling    | Not drawn to    | Few dimensions are                        | Half of             | Many of the       | All dimensions are       |
|                   | scale.          | drawn according to                        | dimensions are      | dimensions are    | drawn according to       |
|                   |                 | scale                                     | drawn according     | drawn according   | scale                    |
|                   | _               |                                           | to scale            | to scale          |                          |
| 10%               | 0               | 10                                        | 20                  | 30                | 40                       |
| Dimensions        | Improper and/or | 25% of dimensions                         | 50% of              | 80% of            | All-important            |
|                   | unnecessary     | are done correctly.                       | dimensions are      | dimensions are    | dimensions are shown     |
|                   | dimensioning    |                                           | done correctly.     | done correctly.   | on the drawing.          |
|                   |                 |                                           |                     |                   | Dimensions are           |
|                   | _               |                                           |                     |                   | correct.                 |
| 10%               | 0               | 10                                        | 20                  | 30                | 40                       |
| Orthographic/     | Views are not   | All views are                             | 2 views are         | 1 view is         | All views are projected  |
| Isometric/        | projected.      | projected, but are                        | projected           | projected         | correctly.               |
| section view      |                 | incorrect.                                | incorrectly         | incorrectly.      |                          |
|                   |                 |                                           |                     |                   |                          |
| 40%               | 0               | 40                                        | 80                  | 120               | 160                      |
| Graphically       | The drawing     | 25% drawing views                         | 50% of drawing      | 80% of Drawing    | Drawing views provided   |
| accurate          | views provided  | provided are                              | views provided      | views provided    | are sufficient, correct  |
|                   | are incorrect.  | sufficient, correct or                    | are sufficient,     | are sufficient,   | and appropriate.         |
|                   |                 | appropriate.                              | correct or          | correct           | appropriate.             |
|                   |                 | 2-1-10-10-10-10-10-10-10-10-10-10-10-10-1 | appropriate.        | appropriate.      |                          |
|                   |                 |                                           | 16 -6               | 1. It It 1.       |                          |
| 20%               | 0               | 20                                        | 40                  | 60                | 80                       |

| Total Points (out of 400)        |            |
|----------------------------------|------------|
| Weighted CLO (Psychomotor Score) | (Points/4) |
| Remarks                          |            |
| Instructor's Signature with Date |            |

#### **Isometric View**

#### **OBJECTIVE**

To draw Isometric view of object using parallel lines concept

**Location: Drawing Hall** 

#### **Lab Practice**

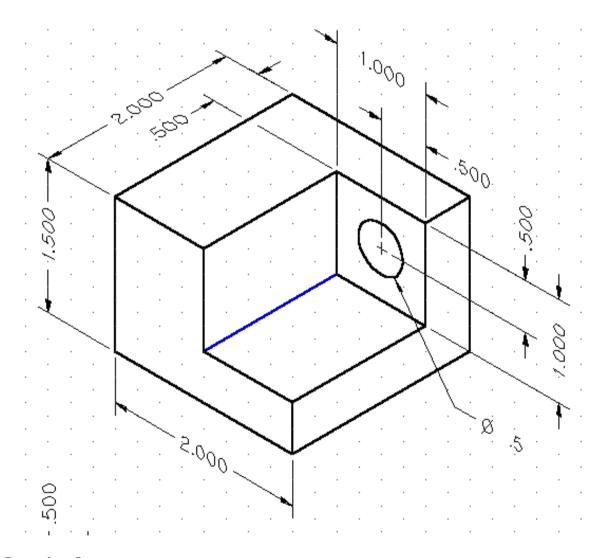

#### **Learning Outcome**

- Practice of Isometric view with drawing instruments
- Practice of parallel lines using T-Square and Set-Square
- Understand and Practice of Dimensions on Drawing Sheet

Engineering Drawing (EE-156)
NED University of Engineering and Technology

Department of Electrical Engineering

#### **Exercise**

Draw Isometric View of following object

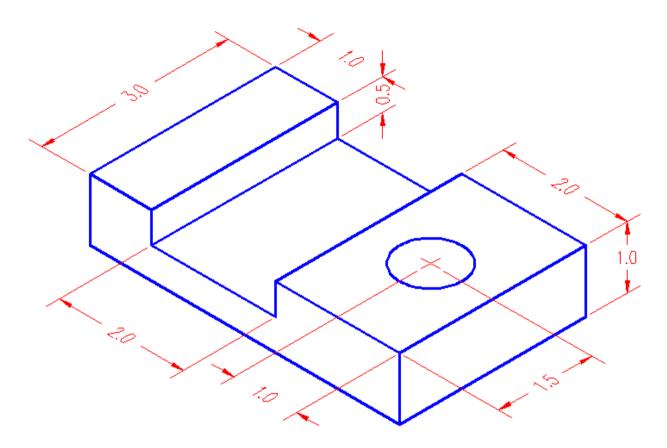

#### **Note**

- Use A3 drawing sheet
- Scale your drawing as per object size
- Attach it in your Engineering Drawing portfolio.

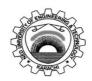

Course Code: **EE-156** Course Title: **Engineering Drawing** 

Laboratory Session No.: \_\_\_\_\_\_ Date:

| Laboratory 3C331  | Laboratory Session No.: Date:                                  |                                           |                     |                   |                          |
|-------------------|----------------------------------------------------------------|-------------------------------------------|---------------------|-------------------|--------------------------|
|                   | Psychomotor Domain Assessment Rubric for Laboratory (Level P3) |                                           |                     |                   |                          |
| Skill(s) to be    |                                                                |                                           | Extent of Achieveme |                   |                          |
| assessed          | 0                                                              | 1                                         | 2                   | 3                 | 4                        |
| Clarity of design | Drawing is                                                     | Drawing is not clear                      | Drawing is clear    | Drawing is clear  | Drawing is clear and     |
|                   | incorrect.                                                     | and is not obvious                        | but not reflective  | and reflects what | reflects what the        |
|                   |                                                                | about what the                            | of what the         | product is.       | product is.              |
|                   |                                                                | product is.                               | product is.         |                   |                          |
| 10%               | o                                                              | 10                                        | 20                  | 30                | 40                       |
| Proper Spacing    | Space is not                                                   | 25% Space is used                         | 50% Space is used   | 80% Space is      | Drawing has an           |
|                   | properly used.                                                 | properly to display                       | properly to         | used to display   | excellent appearance.    |
|                   |                                                                | drawing.                                  | display drawing.    | the final drawing | Space is used to display |
|                   |                                                                |                                           |                     | in a professional | the final drawing in a   |
|                   |                                                                |                                           |                     | manner.           | professional manner.     |
| 10%               | 0                                                              | 10                                        | 20                  | 30                | 40                       |
| Proper Scaling    | Not drawn to                                                   | Few dimensions are                        | Half of             | Many of the       | All dimensions are       |
|                   | scale.                                                         | drawn according to                        | dimensions are      | dimensions are    | drawn according to       |
|                   |                                                                | scale                                     | drawn according     | drawn according   | scale                    |
|                   | _                                                              |                                           | to scale            | to scale          |                          |
| 10%               | 0                                                              | 10                                        | 20                  | 30                | 40                       |
| Dimensions        | Improper and/or                                                | 25% of dimensions                         | 50% of              | 80% of            | All-important            |
|                   | unnecessary                                                    | are done correctly.                       | dimensions are      | dimensions are    | dimensions are shown     |
|                   | dimensioning                                                   |                                           | done correctly.     | done correctly.   | on the drawing.          |
|                   |                                                                |                                           |                     |                   | Dimensions are           |
|                   | _                                                              |                                           |                     |                   | correct.                 |
| 10%               | 0                                                              | 10                                        | 20                  | 30                | 40                       |
| Orthographic/     | Views are not                                                  | All views are                             | 2 views are         | 1 view is         | All views are projected  |
| Isometric/        | projected.                                                     | projected, but are                        | projected           | projected         | correctly.               |
| section view      |                                                                | incorrect.                                | incorrectly         | incorrectly.      |                          |
|                   |                                                                |                                           |                     |                   |                          |
| 40%               | 0                                                              | 40                                        | 80                  | 120               | 160                      |
| Graphically       | The drawing                                                    | 25% drawing views                         | 50% of drawing      | 80% of Drawing    | Drawing views provided   |
| accurate          | views provided                                                 | provided are                              | views provided      | views provided    | are sufficient, correct  |
|                   | are incorrect.                                                 | sufficient, correct or                    | are sufficient,     | are sufficient,   | and appropriate.         |
|                   |                                                                | appropriate.                              | correct or          | correct           | appropriate.             |
|                   |                                                                | 2-1-10-10-10-10-10-10-10-10-10-10-10-10-1 | appropriate.        | appropriate.      |                          |
|                   |                                                                |                                           | 16 -6               | 1. It It 1.       |                          |
| 20%               | 0                                                              | 20                                        | 40                  | 60                | 80                       |

| Total Points (out of 400)        |            |
|----------------------------------|------------|
| Weighted CLO (Psychomotor Score) | (Points/4) |
| Remarks                          |            |
| Instructor's Signature with Date |            |

#### **Isometric View**

#### **OBJECTIVE**

To draw Isometric view of curved surfaces using circle projections and layers concept

**Location: Drawing Hall** 

#### **Lab Practice**

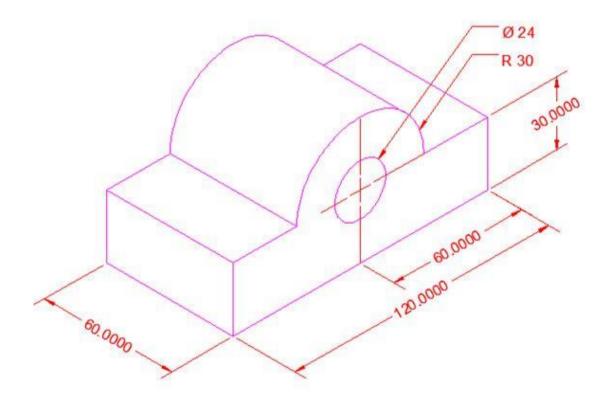

#### **Learning Outcomes**

- Understanding and practice of projections using parallel layers Concept
- Practice of Isometric views on Curved planes

Department of Electrical Engineering

# **Exercise**

Draw Isometric View of following object

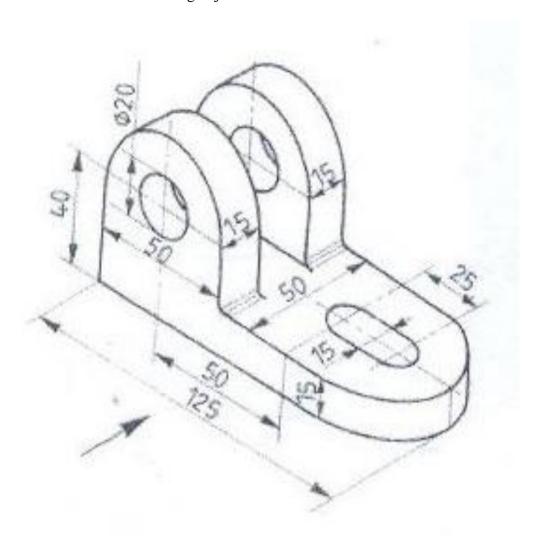

# <u>Note</u>

- Use A3 drawing sheet
- Scale your drawing as per object size
- Attach it in your Engineering Drawing portfolio.

# **Oblique View**

#### **OBJECTIVE**

To convert an draw Isometric view into oblique view

**Location: Drawing Hall** 

#### **Theory**

Angel of projection in Isometric view is 30 degrees as shown in figure 9.1. Angle of Projection is 45 degrees in oblique view as shown in Figure 9.2.

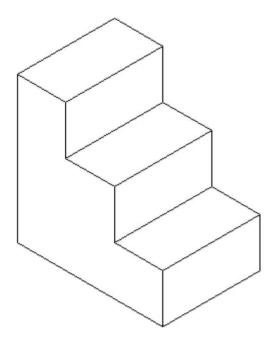

Fig 9.1: Isometric View

#### **Lab Practice**

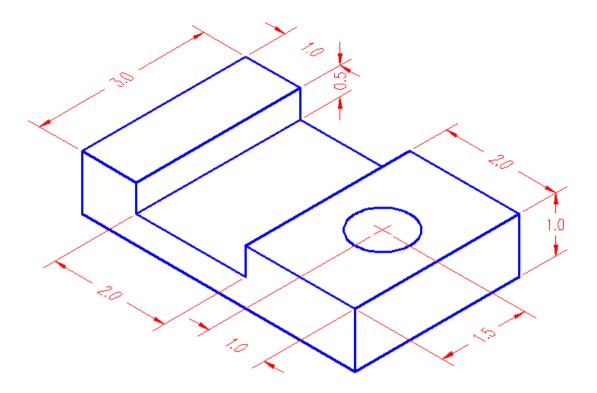

Fig 9.2: Oblique View

#### **Learning Outcomes**

- Understanding on Pictorial drawings on 45 degree
- Practice of Oblique view

#### **Exercise**

Draw oblique view of an object of Lab session 08.

#### **Note**

- Use A3 drawing sheet
- Scale your drawing as per object size
- Attach it in your Engineering Drawing portfolio.

# **Home Electrical Layout Plan**

#### **OBJECTIVE**

To understand and draw electrical wiring of home

**Location: Computer Lab** 

#### **Lab Practice**

Make electrical wiring diagram of following layout plan.

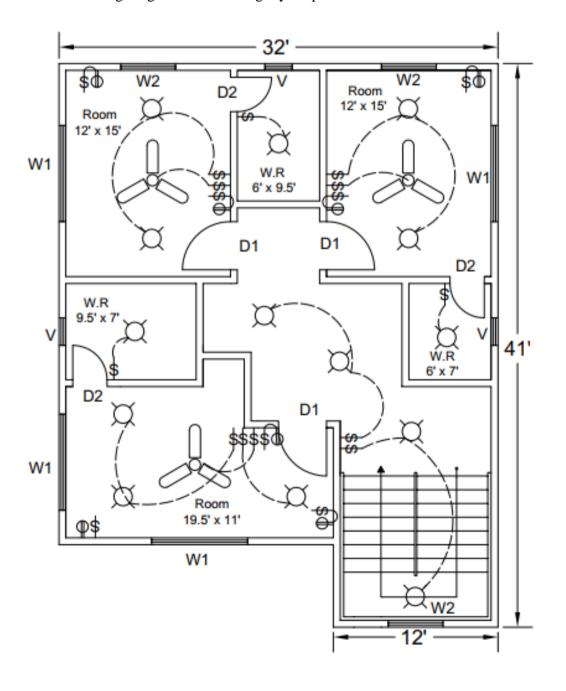

#### Engineering Drawing (EE-156)

NED University of Engineering and Technology

Department of Electrical Engineering

Size of doors, windows and ventilators are mentioned below,

#### **Learning Outcomes**

- Understanding of electrical wiring
- Understanding lighting circuits and switching
- Understanding of power plans and sockets outlets

#### **Exercise**

Electrify the civil layout plan of your house.

#### **Note**

- Mention legends of electrical symbols used
- Take print out of task and attach it in your Engineering Drawing portfolio.

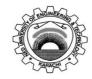

Course Code: **EE-156** Course Title: **Engineering Drawing** 

Laboratory Session No.: \_\_\_\_\_ Date: \_\_\_\_

| Laboratory Session No                  |                             | Domain Assessme                  | nt Rubric for Labor               | atory (Level P3)                  |                                     |
|----------------------------------------|-----------------------------|----------------------------------|-----------------------------------|-----------------------------------|-------------------------------------|
|                                        |                             |                                  | Extent of Achiever                |                                   |                                     |
| Skill(s) to be assessed                | 0                           | 1                                | 2                                 | 3                                 | 4                                   |
| Software Menu                          | Unable to                   | Little ability and               | Moderate ability                  | Reasonable                        | Demonstrates                        |
| Identification and                     | understand and              | understanding of                 | and                               | understanding of                  | command over                        |
| Usage:                                 | use software                | software menu                    | understanding of                  | software menu                     | software menu                       |
| Ability to initialise,                 | menu                        | operation, makes                 | software menu                     | operation, makes no               | usage with frequent                 |
| configure and <i>operate</i>           |                             | many mistake                     | operation, makes                  | major mistakes                    | use of advance                      |
| software environment                   |                             |                                  | lesser mistakes                   |                                   | menu options                        |
| <u>under</u> <u>supervision</u> ,      |                             |                                  |                                   |                                   |                                     |
| using menus,                           |                             |                                  |                                   |                                   |                                     |
| shortcuts, instructions                |                             |                                  |                                   |                                   |                                     |
| etc.                                   |                             |                                  |                                   |                                   |                                     |
| 10%                                    | O                           | 10                               | 20                                | 30                                | 40                                  |
| Transforming Physical                  | Completely                  | Slightly able to                 | Somewhat able to                  | Moderately able to                | Fully able to                       |
| Specifications into                    | unable to                   | understand and                   | understand and                    | understand and                    | understand and                      |
| CAD Parameters:                        | understand and              | transform                        | transform                         | transform physical                | transform physical                  |
| Ability to <u>perceive</u>             | transform                   | physical                         | physical                          | dimensions into                   | dimensions into CAD                 |
| conversion of physical                 | physical                    | dimensions into                  | dimensions into                   | CAD parameters                    | parameters                          |
| dimensions into CAD                    | dimensions into             | CAD parameters                   | CAD parameters                    |                                   |                                     |
| software parameters                    | CAD parameters              |                                  |                                   |                                   |                                     |
| 15%                                    | o                           | 15                               | 30                                | 45                                | 60                                  |
| Use of Input and                       | Not able to use             | Rarely uses                      | Occasionally uses                 | Often uses mouse                  | Handles mouse and                   |
| Output Devices:                        | mouse and                   | mouse and                        | mouse and                         | and keyboard                      | keyboard effectively                |
| Receiving <u>Sensory</u>               | keyboard                    | keyboard                         | keyboard                          | effectively in                    | in accordance of                    |
| input from computer                    | effectively in              | effectively in                   | effectively in                    | accordance of visual              | visual input from                   |
| screen and effectively                 | accordance of               | accordance of                    | accordance of                     | input from screen                 | screen                              |
| <u>handling</u> input devices          | visual input                | visual input from                | visual input from                 |                                   |                                     |
| for software interface                 | from screen                 | screen                           | screen                            |                                   |                                     |
| 15%                                    | 0                           | 15                               | 30                                | 45                                | 60                                  |
| Detecting and                          | Unable to check             | Able to find error               | Able to find error                | Able to find error                | Able to find error                  |
| Removing Errors:                       | and detect error            | messages and                     | messages and                      | messages/indication               | messages/indication                 |
| <u>Detect</u>                          | messages and indications in | indications in                   | indications in                    | in software as well               | in software along                   |
| Errors/Exceptions and in CAD model and |                             | software but no                  | software as well                  | as understanding of               | with the                            |
|                                        | software                    | understanding of                 | as understanding                  | detecting all of those errors and | understanding to detect and rectify |
| remove them                            |                             | detecting those errors and their | of detecting some of those errors | those errors and their types      | them                                |
|                                        |                             | types                            | and their types                   | tileli types                      | uieiii                              |
| 15%                                    | o                           | 15                               | 30                                | 45                                | 60                                  |

|                              | Psychomotor Domain Assessment Rubric for Laboratory (Level P3) |                    |                    |                      |                      |
|------------------------------|----------------------------------------------------------------|--------------------|--------------------|----------------------|----------------------|
|                              | -                                                              |                    | Extent of Achiever |                      |                      |
| Skill(s) to be assessed      | 0                                                              | 1                  | 2                  | 3                    | 4                    |
| Understanding CAD            | Unable to                                                      | Recognises and     | Recognises and     | Recognises and       | Recognises and       |
| Symbols and their            | recognise and                                                  | recalls only a few | recalls many CAD   | recalls most CAD     | recalls all CAD      |
| Interconnection:             | recall any CAD                                                 | CAD symbols and    | symbols and their  | symbols and their    | symbols and their    |
| Recognise and recall         | symbol and                                                     | their inter-       | inter-connection   | inter-connection     | inter-connection     |
| CAD symbols and their        | their inter-                                                   | connection         |                    |                      |                      |
| i <u>nter</u> connection     | <u>c</u> onnection                                             |                    | _                  |                      |                      |
| 15%                          | 0                                                              | 15                 | 30                 | 45                   | 60                   |
| Following step-by-           | Inability to                                                   | Able to recognise  | Able to recognise  | Able to recognise    | Able to recognise    |
| step procedure to            | recognise and                                                  | given lab          | given lab          | given lab            | given lab            |
| complete lab work:           | perform given                                                  | procedures and     | procedures and     | procedures and       | procedures and       |
| Observe, imitate and         | lab procedures                                                 | perform them       | perform them by    | perform them by      | perform them by      |
| operate software to          |                                                                | but could not      | following          | following prescribed | following prescribed |
| complete the                 |                                                                | follow the         | prescribed order   | order of steps, with | order of steps, with |
| provided sequence of         |                                                                | prescribed order   | of steps, with     | occasional mistakes  | no mistakes          |
| steps                        |                                                                | of steps           | frequent mistakes  |                      |                      |
| 10%                          | o                                                              | 10                 | 20                 | 30                   | 40                   |
| Recording/Saving             | Inability to                                                   | Able to recognise  |                    | Able to recognise    | Able to recognise    |
| Visual Output from           | recognise                                                      | prescribed         |                    | prescribed output    | prescribed output    |
| CAD Software:                | prescribed                                                     | output file        |                    | file format but      | file format and      |
| <u>Recognise</u> the         | output file                                                    | format but does    |                    | records it           | records it           |
| prescribed output file       | format                                                         | not record         |                    | incompletely or      | completely and       |
| format and                   |                                                                | according to       | _                  | erroneously          | error free           |
| manipulate software          |                                                                | given instructions |                    |                      |                      |
| features to save and         |                                                                |                    |                    |                      |                      |
| print required output        |                                                                |                    |                    |                      |                      |
| file                         |                                                                |                    |                    |                      |                      |
| 10%                          | 0                                                              | 10                 |                    | 30                   | 40                   |
| Incorporating Civil          | Unable to                                                      | Able to            | _                  | Able to remember     | Able to remember     |
| Plan and Electrical          | remember or                                                    | remember and       |                    | and recall most      | and recall most      |
| SLD in CAD Software:         | recall concepts                                                | recall most        |                    | concepts of Civil    | concepts of Civil    |
| <u>Demonstrate</u> skills to | of Civil Plan and                                              | concepts of Civil  |                    | Plan and Electrical  | Plan and Electrical  |
| incorporate                  | Electrical SLD                                                 | Plan and           |                    | SLD, also unable to  | SLD, also able to    |
| knowledge of Civil           |                                                                | Electrical SLD,    |                    | design them in CAD   | design them in CAD   |
| Plans and Electrical         |                                                                | but unable to      |                    | with some mistakes   | with no mistakes or  |
| SLD into CAD Software        |                                                                | design them in     |                    | and errors           | errors               |
| 100/                         |                                                                | CAD                |                    | 20                   |                      |
| 10%                          | U                                                              | 10                 |                    | 30                   | 40                   |

| Total Points (out of 400)        |            |
|----------------------------------|------------|
| Weighted CLO (Psychomotor Score) | (Points/4) |
| Remarks                          |            |
| Instructor's Signature with Date |            |

# **Single Line Diagram**

#### **OBJECTIVE**

To understand the purpose of Single Line Diagram

**Location: Computer Lab** 

#### **Theory**

It is diagram that uses single lines and graphic symbols to indicate the path and components of an electrical circuit.

#### 33 KV Incomer

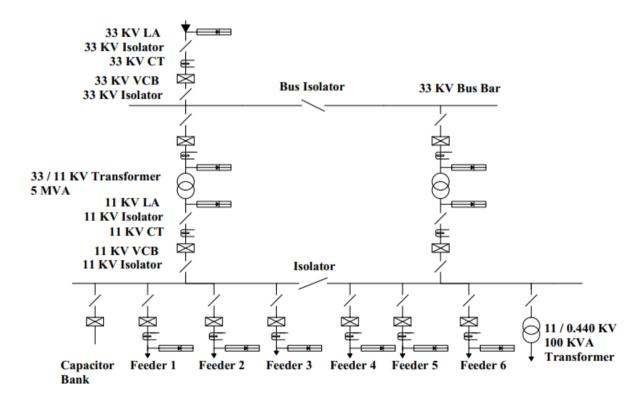

Department of Electrical Engineering

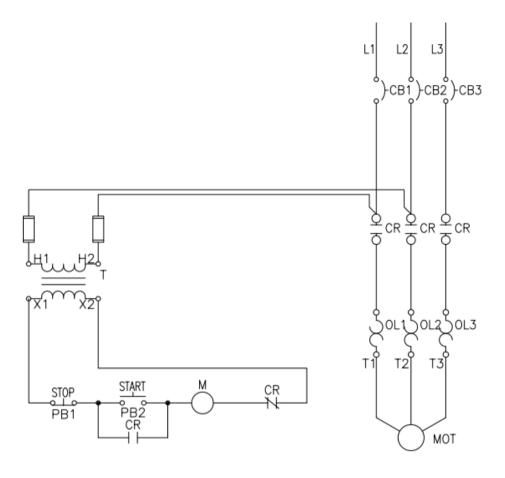

#### **Learning Outcomes**

- Understanding of electrical symbols used in Single line diagram
- Understanding of purpose of Single line Diagram
- Understanding of single line diagrams of industrial buildings and substations as explained during Lab.
- Understanding of control diagrams and their operation

#### **Exercise**

Draw Single line diagram of your home from utility connection to final electrical load.

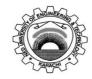

Course Code: **EE-156** Course Title: **Engineering Drawing** 

Laboratory Session No.: \_\_\_\_\_ Date: \_\_\_\_

| Laboratory Session No                  |                             | Domain Assessme                  | nt Rubric for Labor               | atory (Level P3)                  |                                     |
|----------------------------------------|-----------------------------|----------------------------------|-----------------------------------|-----------------------------------|-------------------------------------|
|                                        |                             |                                  | Extent of Achiever                |                                   |                                     |
| Skill(s) to be assessed                | 0                           | 1                                | 2                                 | 3                                 | 4                                   |
| Software Menu                          | Unable to                   | Little ability and               | Moderate ability                  | Reasonable                        | Demonstrates                        |
| Identification and                     | understand and              | understanding of                 | and                               | understanding of                  | command over                        |
| Usage:                                 | use software                | software menu                    | understanding of                  | software menu                     | software menu                       |
| Ability to initialise,                 | menu                        | operation, makes                 | software menu                     | operation, makes no               | usage with frequent                 |
| configure and <i>operate</i>           |                             | many mistake                     | operation, makes                  | major mistakes                    | use of advance                      |
| software environment                   |                             |                                  | lesser mistakes                   |                                   | menu options                        |
| <u>under</u> <u>supervision</u> ,      |                             |                                  |                                   |                                   |                                     |
| using menus,                           |                             |                                  |                                   |                                   |                                     |
| shortcuts, instructions                |                             |                                  |                                   |                                   |                                     |
| etc.                                   |                             |                                  |                                   |                                   |                                     |
| 10%                                    | O                           | 10                               | 20                                | 30                                | 40                                  |
| Transforming Physical                  | Completely                  | Slightly able to                 | Somewhat able to                  | Moderately able to                | Fully able to                       |
| Specifications into                    | unable to                   | understand and                   | understand and                    | understand and                    | understand and                      |
| CAD Parameters:                        | understand and              | transform                        | transform                         | transform physical                | transform physical                  |
| Ability to <u>perceive</u>             | transform                   | physical                         | physical                          | dimensions into                   | dimensions into CAD                 |
| conversion of physical                 | physical                    | dimensions into                  | dimensions into                   | CAD parameters                    | parameters                          |
| dimensions into CAD                    | dimensions into             | CAD parameters                   | CAD parameters                    |                                   |                                     |
| software parameters                    | CAD parameters              |                                  |                                   |                                   |                                     |
| 15%                                    | o                           | 15                               | 30                                | 45                                | 60                                  |
| Use of Input and                       | Not able to use             | Rarely uses                      | Occasionally uses                 | Often uses mouse                  | Handles mouse and                   |
| Output Devices:                        | mouse and                   | mouse and                        | mouse and                         | and keyboard                      | keyboard effectively                |
| Receiving <u>Sensory</u>               | keyboard                    | keyboard                         | keyboard                          | effectively in                    | in accordance of                    |
| input from computer                    | effectively in              | effectively in                   | effectively in                    | accordance of visual              | visual input from                   |
| screen and effectively                 | accordance of               | accordance of                    | accordance of                     | input from screen                 | screen                              |
| <u>handling</u> input devices          | visual input                | visual input from                | visual input from                 |                                   |                                     |
| for software interface                 | from screen                 | screen                           | screen                            |                                   |                                     |
| 15%                                    | 0                           | 15                               | 30                                | 45                                | 60                                  |
| Detecting and                          | Unable to check             | Able to find error               | Able to find error                | Able to find error                | Able to find error                  |
| Removing Errors:                       | and detect error            | messages and                     | messages and                      | messages/indication               | messages/indication                 |
| <u>Detect</u>                          | messages and indications in | indications in                   | indications in                    | in software as well               | in software along                   |
| Errors/Exceptions and in CAD model and |                             | software but no                  | software as well                  | as understanding of               | with the                            |
|                                        | software                    | understanding of                 | as understanding                  | detecting all of those errors and | understanding to detect and rectify |
| remove them                            |                             | detecting those errors and their | of detecting some of those errors | those errors and their types      | them                                |
|                                        |                             | types                            | and their types                   | tileli types                      | uieiii                              |
| 15%                                    | o                           | 15                               | 30                                | 45                                | 60                                  |

|                              | Psychomotor Domain Assessment Rubric for Laboratory (Level P3) |                    |                    |                      |                      |
|------------------------------|----------------------------------------------------------------|--------------------|--------------------|----------------------|----------------------|
|                              | -                                                              |                    | Extent of Achiever |                      |                      |
| Skill(s) to be assessed      | 0                                                              | 1                  | 2                  | 3                    | 4                    |
| Understanding CAD            | Unable to                                                      | Recognises and     | Recognises and     | Recognises and       | Recognises and       |
| Symbols and their            | recognise and                                                  | recalls only a few | recalls many CAD   | recalls most CAD     | recalls all CAD      |
| Interconnection:             | recall any CAD                                                 | CAD symbols and    | symbols and their  | symbols and their    | symbols and their    |
| Recognise and recall         | symbol and                                                     | their inter-       | inter-connection   | inter-connection     | inter-connection     |
| CAD symbols and their        | their inter-                                                   | connection         |                    |                      |                      |
| i <u>nter</u> connection     | <u>c</u> onnection                                             |                    | _                  |                      |                      |
| 15%                          | 0                                                              | 15                 | 30                 | 45                   | 60                   |
| Following step-by-           | Inability to                                                   | Able to recognise  | Able to recognise  | Able to recognise    | Able to recognise    |
| step procedure to            | recognise and                                                  | given lab          | given lab          | given lab            | given lab            |
| complete lab work:           | perform given                                                  | procedures and     | procedures and     | procedures and       | procedures and       |
| Observe, imitate and         | lab procedures                                                 | perform them       | perform them by    | perform them by      | perform them by      |
| operate software to          |                                                                | but could not      | following          | following prescribed | following prescribed |
| complete the                 |                                                                | follow the         | prescribed order   | order of steps, with | order of steps, with |
| provided sequence of         |                                                                | prescribed order   | of steps, with     | occasional mistakes  | no mistakes          |
| steps                        |                                                                | of steps           | frequent mistakes  |                      |                      |
| 10%                          | o                                                              | 10                 | 20                 | 30                   | 40                   |
| Recording/Saving             | Inability to                                                   | Able to recognise  |                    | Able to recognise    | Able to recognise    |
| Visual Output from           | recognise                                                      | prescribed         |                    | prescribed output    | prescribed output    |
| CAD Software:                | prescribed                                                     | output file        |                    | file format but      | file format and      |
| <u>Recognise</u> the         | output file                                                    | format but does    |                    | records it           | records it           |
| prescribed output file       | format                                                         | not record         |                    | incompletely or      | completely and       |
| format and                   |                                                                | according to       | _                  | erroneously          | error free           |
| manipulate software          |                                                                | given instructions |                    |                      |                      |
| features to save and         |                                                                |                    |                    |                      |                      |
| print required output        |                                                                |                    |                    |                      |                      |
| file                         |                                                                |                    |                    |                      |                      |
| 10%                          | 0                                                              | 10                 |                    | 30                   | 40                   |
| Incorporating Civil          | Unable to                                                      | Able to            | _                  | Able to remember     | Able to remember     |
| Plan and Electrical          | remember or                                                    | remember and       |                    | and recall most      | and recall most      |
| SLD in CAD Software:         | recall concepts                                                | recall most        |                    | concepts of Civil    | concepts of Civil    |
| <u>Demonstrate</u> skills to | of Civil Plan and                                              | concepts of Civil  |                    | Plan and Electrical  | Plan and Electrical  |
| incorporate                  | Electrical SLD                                                 | Plan and           |                    | SLD, also unable to  | SLD, also able to    |
| knowledge of Civil           |                                                                | Electrical SLD,    |                    | design them in CAD   | design them in CAD   |
| Plans and Electrical         |                                                                | but unable to      |                    | with some mistakes   | with no mistakes or  |
| SLD into CAD Software        |                                                                | design them in     |                    | and errors           | errors               |
| 100/                         |                                                                | CAD                |                    | 20                   |                      |
| 10%                          | U                                                              | 10                 |                    | 30                   | 40                   |

| Total Points (out of 400)        |            |
|----------------------------------|------------|
| Weighted CLO (Psychomotor Score) | (Points/4) |
| Remarks                          |            |
| Instructor's Signature with Date |            |

#### **Extension Board**

**Task 1: Prepare** the extension board that

- 1. can run at least 10A load in total.
- 2. can run at least three loads at a time
- 3. must have current protection device
- 4. contain safety measures in order to prevent electrical hazards

**Task 2: Sketch** the wiring diagram of the above extension board.

#### Cover Page for Each PBL/OEL

| <b>Course Code:</b> | EE-156              |
|---------------------|---------------------|
| Course Name:        | Engineering Drawing |
| Semester:           | Spring              |
| Year:               | FE                  |
| Section:            |                     |
| Batch:              |                     |
| Lab Instructor      |                     |
| name:               |                     |
| Submission          |                     |
| deadline:           |                     |

#### PBL or OEL Statement:

- 1. Prepare the Extension board.
- 2. Sketch the wiring diagram of above extension board.

#### Deliverables:

The extension board,

- 1. can run at least 10A load in total.
- 2. can run at least 3 loads at a time
- 3. must have current protection device.
- 4. contain safety measures to prevent electrical hazards.

#### Methodology:

Calculate the load current and then select the appropriate wire, switches, sockets, and other required equipment accordingly.

#### Guidelines:

Check the wiring connection 2 to 3 times to avoid any electrical hazard.

#### Rubrics:

Standard lab rubrics for ED lab. Evaluation through demonstration & viva.

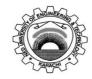

Course Code: **EE-156** Course Title: **Engineering Drawing** 

Laboratory Session No.: \_\_\_\_\_ Date: \_\_\_\_

| Laboratory Session No                  |                             | Domain Assessme                  | nt Rubric for Labor               | atory (Level P3)                  |                                     |
|----------------------------------------|-----------------------------|----------------------------------|-----------------------------------|-----------------------------------|-------------------------------------|
|                                        |                             |                                  | Extent of Achiever                |                                   |                                     |
| Skill(s) to be assessed                | 0                           | 1                                | 2                                 | 3                                 | 4                                   |
| Software Menu                          | Unable to                   | Little ability and               | Moderate ability                  | Reasonable                        | Demonstrates                        |
| Identification and                     | understand and              | understanding of                 | and                               | understanding of                  | command over                        |
| Usage:                                 | use software                | software menu                    | understanding of                  | software menu                     | software menu                       |
| Ability to initialise,                 | menu                        | operation, makes                 | software menu                     | operation, makes no               | usage with frequent                 |
| configure and <i>operate</i>           |                             | many mistake                     | operation, makes                  | major mistakes                    | use of advance                      |
| software environment                   |                             |                                  | lesser mistakes                   |                                   | menu options                        |
| <u>under</u> <u>supervision</u> ,      |                             |                                  |                                   |                                   |                                     |
| using menus,                           |                             |                                  |                                   |                                   |                                     |
| shortcuts, instructions                |                             |                                  |                                   |                                   |                                     |
| etc.                                   |                             |                                  |                                   |                                   |                                     |
| 10%                                    | O                           | 10                               | 20                                | 30                                | 40                                  |
| Transforming Physical                  | Completely                  | Slightly able to                 | Somewhat able to                  | Moderately able to                | Fully able to                       |
| Specifications into                    | unable to                   | understand and                   | understand and                    | understand and                    | understand and                      |
| CAD Parameters:                        | understand and              | transform                        | transform                         | transform physical                | transform physical                  |
| Ability to <u>perceive</u>             | transform                   | physical                         | physical                          | dimensions into                   | dimensions into CAD                 |
| conversion of physical                 | physical                    | dimensions into                  | dimensions into                   | CAD parameters                    | parameters                          |
| dimensions into CAD                    | dimensions into             | CAD parameters                   | CAD parameters                    |                                   |                                     |
| software parameters                    | CAD parameters              |                                  |                                   |                                   |                                     |
| 15%                                    | o                           | 15                               | 30                                | 45                                | 60                                  |
| Use of Input and                       | Not able to use             | Rarely uses                      | Occasionally uses                 | Often uses mouse                  | Handles mouse and                   |
| Output Devices:                        | mouse and                   | mouse and                        | mouse and                         | and keyboard                      | keyboard effectively                |
| Receiving <u>Sensory</u>               | keyboard                    | keyboard                         | keyboard                          | effectively in                    | in accordance of                    |
| input from computer                    | effectively in              | effectively in                   | effectively in                    | accordance of visual              | visual input from                   |
| screen and effectively                 | accordance of               | accordance of                    | accordance of                     | input from screen                 | screen                              |
| <u>handling</u> input devices          | visual input                | visual input from                | visual input from                 |                                   |                                     |
| for software interface                 | from screen                 | screen                           | screen                            |                                   |                                     |
| 15%                                    | 0                           | 15                               | 30                                | 45                                | 60                                  |
| Detecting and                          | Unable to check             | Able to find error               | Able to find error                | Able to find error                | Able to find error                  |
| Removing Errors:                       | and detect error            | messages and                     | messages and                      | messages/indication               | messages/indication                 |
| <u>Detect</u>                          | messages and indications in | indications in                   | indications in                    | in software as well               | in software along                   |
| Errors/Exceptions and in CAD model and |                             | software but no                  | software as well                  | as understanding of               | with the                            |
|                                        | software                    | understanding of                 | as understanding                  | detecting all of those errors and | understanding to detect and rectify |
| remove them                            |                             | detecting those errors and their | of detecting some of those errors | those errors and their types      | them                                |
|                                        |                             | types                            | and their types                   | tileli types                      | uieiii                              |
| 15%                                    | o                           | 15                               | 30                                | 45                                | 60                                  |

|                              | Psychomotor Domain Assessment Rubric for Laboratory (Level P3) |                    |                    |                      |                      |
|------------------------------|----------------------------------------------------------------|--------------------|--------------------|----------------------|----------------------|
|                              | -                                                              |                    | Extent of Achiever |                      |                      |
| Skill(s) to be assessed      | 0                                                              | 1                  | 2                  | 3                    | 4                    |
| Understanding CAD            | Unable to                                                      | Recognises and     | Recognises and     | Recognises and       | Recognises and       |
| Symbols and their            | recognise and                                                  | recalls only a few | recalls many CAD   | recalls most CAD     | recalls all CAD      |
| Interconnection:             | recall any CAD                                                 | CAD symbols and    | symbols and their  | symbols and their    | symbols and their    |
| Recognise and recall         | symbol and                                                     | their inter-       | inter-connection   | inter-connection     | inter-connection     |
| CAD symbols and their        | their inter-                                                   | connection         |                    |                      |                      |
| i <u>nter</u> connection     | <u>c</u> onnection                                             |                    | _                  |                      |                      |
| 15%                          | 0                                                              | 15                 | 30                 | 45                   | 60                   |
| Following step-by-           | Inability to                                                   | Able to recognise  | Able to recognise  | Able to recognise    | Able to recognise    |
| step procedure to            | recognise and                                                  | given lab          | given lab          | given lab            | given lab            |
| complete lab work:           | perform given                                                  | procedures and     | procedures and     | procedures and       | procedures and       |
| Observe, imitate and         | lab procedures                                                 | perform them       | perform them by    | perform them by      | perform them by      |
| operate software to          |                                                                | but could not      | following          | following prescribed | following prescribed |
| complete the                 |                                                                | follow the         | prescribed order   | order of steps, with | order of steps, with |
| provided sequence of         |                                                                | prescribed order   | of steps, with     | occasional mistakes  | no mistakes          |
| steps                        |                                                                | of steps           | frequent mistakes  |                      |                      |
| 10%                          | o                                                              | 10                 | 20                 | 30                   | 40                   |
| Recording/Saving             | Inability to                                                   | Able to recognise  |                    | Able to recognise    | Able to recognise    |
| Visual Output from           | recognise                                                      | prescribed         |                    | prescribed output    | prescribed output    |
| CAD Software:                | prescribed                                                     | output file        |                    | file format but      | file format and      |
| <u>Recognise</u> the         | output file                                                    | format but does    |                    | records it           | records it           |
| prescribed output file       | format                                                         | not record         |                    | incompletely or      | completely and       |
| format and                   |                                                                | according to       | _                  | erroneously          | error free           |
| manipulate software          |                                                                | given instructions |                    |                      |                      |
| features to save and         |                                                                |                    |                    |                      |                      |
| print required output        |                                                                |                    |                    |                      |                      |
| file                         |                                                                |                    |                    |                      |                      |
| 10%                          | 0                                                              | 10                 |                    | 30                   | 40                   |
| Incorporating Civil          | Unable to                                                      | Able to            | _                  | Able to remember     | Able to remember     |
| Plan and Electrical          | remember or                                                    | remember and       |                    | and recall most      | and recall most      |
| SLD in CAD Software:         | recall concepts                                                | recall most        |                    | concepts of Civil    | concepts of Civil    |
| <u>Demonstrate</u> skills to | of Civil Plan and                                              | concepts of Civil  |                    | Plan and Electrical  | Plan and Electrical  |
| incorporate                  | Electrical SLD                                                 | Plan and           |                    | SLD, also unable to  | SLD, also able to    |
| knowledge of Civil           |                                                                | Electrical SLD,    |                    | design them in CAD   | design them in CAD   |
| Plans and Electrical         |                                                                | but unable to      |                    | with some mistakes   | with no mistakes or  |
| SLD into CAD Software        |                                                                | design them in     |                    | and errors           | errors               |
| 100/                         |                                                                | CAD                |                    | 20                   |                      |
| 10%                          | U                                                              | 10                 |                    | 30                   | 40                   |

| Total Points (out of 400)        |            |
|----------------------------------|------------|
| Weighted CLO (Psychomotor Score) | (Points/4) |
| Remarks                          |            |
| Instructor's Signature with Date |            |

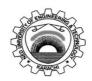

Course Code: **EE-156** Course Title: **Engineering Drawing** 

Laboratory Session No.: \_\_\_\_\_\_ Date:

| Laboratory 3c331                                               | Laboratory Session No.: Date: |                        |                    |                   |                          |  |  |
|----------------------------------------------------------------|-------------------------------|------------------------|--------------------|-------------------|--------------------------|--|--|
| Psychomotor Domain Assessment Rubric for Laboratory (Level P3) |                               |                        |                    |                   |                          |  |  |
| Skill(s) to be                                                 | Extent of Achievement         |                        |                    |                   |                          |  |  |
| assessed                                                       | 0                             | 1                      | 2                  | 3                 | 4                        |  |  |
| Clarity of design                                              | Drawing is                    | Drawing is not clear   | Drawing is clear   | Drawing is clear  | Drawing is clear and     |  |  |
|                                                                | incorrect.                    | and is not obvious     | but not reflective | and reflects what | reflects what the        |  |  |
|                                                                |                               | about what the         | of what the        | product is.       | product is.              |  |  |
|                                                                |                               | product is.            | product is.        |                   |                          |  |  |
| 10%                                                            | o                             | 10                     | 20                 | 30                | 40                       |  |  |
| Proper Spacing                                                 | Space is not                  | 25% Space is used      | 50% Space is used  | 80% Space is      | Drawing has an           |  |  |
|                                                                | properly used.                | properly to display    | properly to        | used to display   | excellent appearance.    |  |  |
|                                                                |                               | drawing.               | display drawing.   | the final drawing | Space is used to display |  |  |
|                                                                |                               |                        |                    | in a professional | the final drawing in a   |  |  |
|                                                                |                               | 40                     |                    | manner.           | professional manner.     |  |  |
| 10%                                                            | 0                             | 10                     | 20                 | 30                | 40                       |  |  |
| Proper Scaling                                                 | Not drawn to                  | Few dimensions are     | Half of            | Many of the       | All dimensions are       |  |  |
|                                                                | scale.                        | drawn according to     | dimensions are     | dimensions are    | drawn according to       |  |  |
|                                                                |                               | scale                  | drawn according    | drawn according   | scale                    |  |  |
|                                                                | _                             |                        | to scale           | to scale          |                          |  |  |
| 10%                                                            | 0                             | 10                     | 20                 | 30                | 40                       |  |  |
| Dimensions                                                     | Improper and/or               | 25% of dimensions      | 50% of             | 80% of            | All-important            |  |  |
|                                                                | unnecessary                   | are done correctly.    | dimensions are     | dimensions are    | dimensions are shown     |  |  |
|                                                                | dimensioning                  |                        | done correctly.    | done correctly.   | on the drawing.          |  |  |
|                                                                |                               |                        |                    |                   | Dimensions are           |  |  |
|                                                                |                               | 40                     |                    |                   | correct.                 |  |  |
| 10%                                                            | 0                             | 10                     | 20                 | 30                | 40                       |  |  |
| Orthographic/                                                  | Views are not                 | All views are          | 2 views are        | 1 view is         | All views are projected  |  |  |
| Isometric/                                                     | projected.                    | projected, but are     | projected          | projected         | correctly.               |  |  |
| section view                                                   |                               | incorrect.             | incorrectly        | incorrectly.      |                          |  |  |
|                                                                |                               |                        |                    |                   |                          |  |  |
| 40%                                                            | 0                             | 40                     | 80                 | 120               | 160                      |  |  |
| Graphically                                                    | The drawing                   | 25% drawing views      | 50% of drawing     | 80% of Drawing    | Drawing views provided   |  |  |
| accurate                                                       | views provided                | provided are           | views provided     | views provided    | are sufficient, correct  |  |  |
|                                                                | are incorrect.                | sufficient, correct or | are sufficient,    | are sufficient,   | and appropriate.         |  |  |
|                                                                |                               | appropriate.           | correct or         | correct           | FF -F                    |  |  |
|                                                                |                               |                        | appropriate.       | appropriate.      |                          |  |  |
|                                                                |                               |                        |                    |                   |                          |  |  |
| 20%                                                            | 0                             | 20                     | 40                 | 60                | 80                       |  |  |

| Total Points (out of 400)        |            |
|----------------------------------|------------|
| Weighted CLO (Psychomotor Score) | (Points/4) |
| Remarks                          |            |
| Instructor's Signature with Date |            |